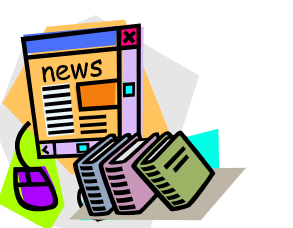

# **Cook Middle School**

# TEXTBOOKS ON-LINE

We have great news for parents and students of Cook Middle School. The textbooks are **on-line**! A set of textbooks will be in each classroom for student use. If students need a textbook at home, they may check a textbook out at the library for overnight use only!

## **TEXTBOOK ACCESS INFORMATION**

## **SCIENCE**

Science has adopted new resources this year, which will **NOT** include textbooks. Go to: **WWW.CFISD.net** *Click on* Parents & Students on the Menu Bar *Click on* Curriculum/Course Descriptions Under Secondary Curriculum *click on* science Copies of the *TEKS and other resources* can be located there.

## **MATH**

The on-line information will be given to the students once we receive the class set textbooks. Other Math resources are used during Math class.

## **ALGEBRA**

[http://Pearsonsuccessnet.com](http://pearsonsuccessnet.com/) User: Smithalgebra Password: sabercats8

## **SOCIAL STUDIES**

•

### **World Cultures 6:** World Cultures and Geography

<http://www.classzone.com/eservices>

- Enter activation code: CLASS1591632, click submit
- Create an account (first time users), click submit
- Sign-in using your created username and password

**Texas History 7:** Texas & Texans

[http://www.glencoe.com/sites/common\\_assets/socialstudies](http://www.glencoe.com/sites/common_assets/socialstudies/ose/texas.html) [/ose/texas.html](http://www.glencoe.com/sites/common_assets/socialstudies/ose/texas.html) 

User: TEXAS Password: 4h7phupucR

 **U.S. History 8:** The American Republic to 1877

[http://www.glencoe.com/sites/common\\_assets/socialstudies/ose/texas.html](http://www.glencoe.com/sites/common_assets/socialstudies/ose/texas.html) 

User: TAR1TX Password: Q2DrEvespe

## **LANGUAGE ARTS**

#### **Registration/Enrollment Instructions**

Teacher name for all students will be: **Mrs. Williamson**  Class/Group name will be one of the following: **All 6 ELA or All 7 ELA or All 8 ELA** 

#### **First time users:**

*To register in SuccessNet:*

- 1. Go to www.pearsonsuccessnet.com
- 2. Click **[Register](https://www.pearsonsuccessnet.com/snpapp/manageclass/ShowRegEnrInfoAction.do?classAccessCode=6FC02432A35A88DC16F2&className=All%208%20ELA&classPeriodNo=)**
- 3. On the first screen, type the class access code above in the access code field. 6 th grade access code=**F40AEACF965562D6D6A7** 7 th grade access code=**AAD0B6AA97B02281E96E**
	- 8 th grade access code=**6FC02432A35A88DC16F2**
- 4. Follow the instructions to register. Please DO NOT use your full name as your user name. Write your user name on the blank line above exactly as you typed it.
- 5. At the end of registration process, the SuccessNet login page appears.
- 6. Log in by typing your user name and password.

#### **Existing users:**

*To enroll in this class:*

- 1. Go to www.pearsonsuccessnet.com.
- 2. Log in by typing your existing user name and password.
- 3. From your Home Page, click My Account.
- 4. Click **[Add Class/Group](https://www.pearsonsuccessnet.com/snpapp/manageclass/ShowRegEnrInfoAction.do?classAccessCode=6FC02432A35A88DC16F2&className=All%208%20ELA&classPeriodNo=)**
- 5. Follow the instructions, and use the class access code above to enroll in this class or group.

#### **SPANISH**

**Spanish I:** Buen Viaje I

[http://www.glencoe.com/sec/worldlanguages/spanish/ose/index\\_nonfl.html](http://www.glencoe.com/sec/worldlanguages/spanish/ose/index_nonfl.html) User: BUEVL105 Password: NepH4fre

**Spanish II:** Buen Viaje II

[http://www.glencoe.com/sec/wtorldlanguages/spanish/ose/index\\_nonfl.html](http://www.glencoe.com/sec/wtorldlanguages/spanish/ose/index_nonfl.html) User: BUEVL205 Password: gad8gEtr

#### **FRENCH I – II**

#### **There is no on-line access for the French book**

Each French student will receive a French textbook the first week of school.